## **Księgi wieczyste na mapie**

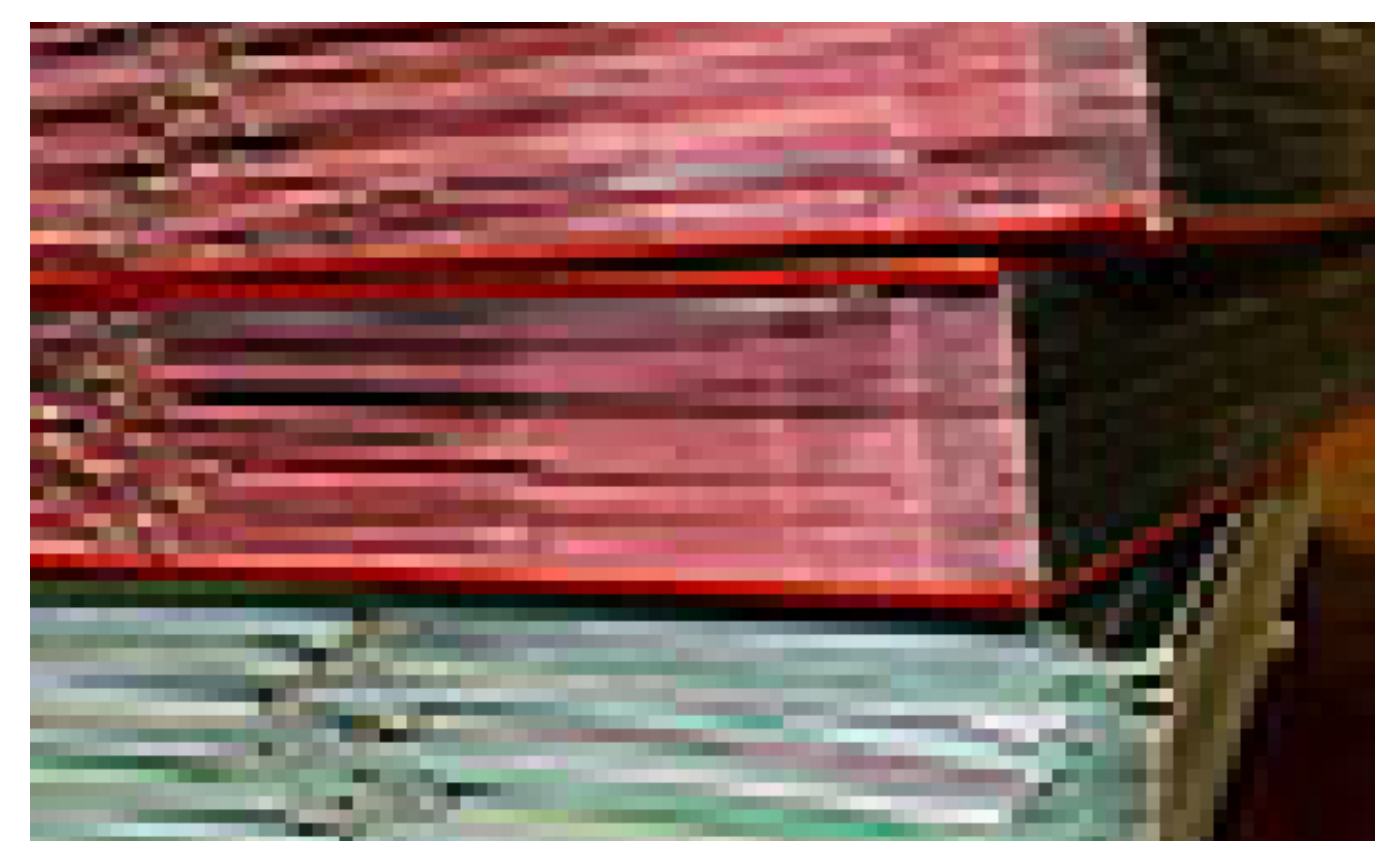

## $[1]$

 **mapowy Geoportal. Teraz – oprócz wielu innych - można na im znaleźć informacje O nowe funkcje wzbogacony został prowadzony przez Urząd Miasta Torunia serwis dotyczące zabytków oraz numerów ksiąg wieczystych nieruchomości.**

*- Obecnie na Geoportalu istnieje ponad 90 warstw tematycznych. Niektóre z nich zawierają kilkanaście podwarstw wyświetlanych jednocześnie. Teraz pojawiła się możliwość ustalenia numeru księgi wieczystej poszczególnych działek – mówi dyrektor Wydziału Geodezji i Kartografii UMT* **Dariusz Adamczyk.** *- Wystarczy, że wybierze się adres i kliknie na literę "i" na pasku narzędzi. Po kliknięciu numeru działki pokaże się informacja odnośnie powierzchni działki i budynku oraz numery księgi wieczystej.* 

Kolejną innowacją jest zakładka poświęcona zabytkom Torunia. Ujęto w niej m.in. lokalizacje fortów, budynków zabytkowych, działek wpisanych do rejestru zabytków, numery z rejestru zabytków oraz zasięg strefy UNESCO.

Geoportal działa od grudnia 2010 r. na stronie internetowej Urzędu Miasta Torunia. Powstał na bazie zasobu geodezyjnego i kartograficznego. Jest pierwszym takim portalem internetowym wśród dużych miast województwa kujawsko-pomorskiego. W odróżnieniu od innych portali mapowych, takich jak Zumi czy Google, Geoportal jest aktualizowany raz w tygodniu. Specjaliści z wydziału Geodezji i Kartografii UMT ciągle pracują nad ulepszeniem Geoportalu tak, by był jak najbardziej użyteczny dla mieszkańców, a jednocześnie prosty w obsłudze także dla osób, które nie są zbyt biegłe w internetowych mapach.

Serwis pomaga torunianom przy wypełnianiu różnego rodzaju dokumentów, np. formularzy dotyczących podatku od nieruchomości, wniosków dotyczących wypisów z planów miejscowych, decyzji o warunkach zabudowy, decyzji o pozwoleniu na budowę oraz gospodarce nieruchomościami (przekształcenie użytkowania wieczystego, itd.) i planowaniu inwestycyjnym (m.in. mierzenie odległości od szkół, zakup działek). Przed powstaniem Geoportalu po tego typu informacje trzeba

było udać się do Wydziału Geodezji i Kartografii. Teraz można je zdobyć nie ruszając się z domu. Głównymi odbiorcami są geodeci, rzeczoznawcy majątkowi, pośrednicy nieruchomości, projektanci, deweloperzy, notariusze.

*- Przeglądarka pozwala na ustalenie położenia obiektu, adresu, numeru działki ewidencyjnej czy powierzchni działki. Dodatkowo są na niej umieszczone zasięgi planów zagospodarowania przestrzennego oraz mapy tematyczne dotyczące struktury własności w Toruniu, klasyfikacji gleboznawczej, użytkowania terenu, wysokości budynków – wylicza dyrektor Adamczyk. - Można także znaleźć mapę zasadniczą miasta Torunia zawierającą uzbrojenie podziemne infrastruktury technicznej, tj. sieci wodociągowe, ciepłownicze, elektroenergetyczne, gazowe, kanalizacyjne, telekomunikacyjne oraz warstwę osnowy geodezyjnej i rzeźby terenu. Na jednej z warstw znajdują się uzgodnione przez Wydział Geodezji i Kartografii projekty sieci uzbrojenia podziemnego i naziemnego przeznaczonego do realizacji - zakładka ZUD.*

Geoportal ma także kolorową ortofotomapę Torunia o dużej dokładności i rozdzielczości 15 cm. Ortofotomapa o dużej szczegółowości elementów terenu jest pierwszym elementem mapy akustycznej, który pojawia się na Geoportalu. Prezentacja całej mapy akustycznej przez Wydział Środowiska i Zieleni planowana jest w 2013 roku.

Portal zawiera również kilkanaście różnych warstw z zakresu środowiska i zieleni (m.in. rozmieszczenie terenów rolniczych, rozmieszczenie ogródków działkowych, rozmieszczenie lasów, zieleni miejskiej urządzonej, istniejącej zabudowy mieszkaniowej itd.). Są też na nim informacje dotyczące edukacji, m.in. rozmieszczenia budynków szkół i przedszkoli. Geoportal posłuży również jako platforma do przeprowadzenia innowacyjnych konsultacji społecznych nad rezultatami międzynarodowego projektu Euroscapes realizowanego przez Gminę Miasta Toruń w ramach unijnego programu Interreg IV C.

Jak najprościej korzystać z Geoportalu? Na stronie głównej, przy zakładce wyszukiwanie, klikamy strzałkę, wybieramy interesującą nieruchomość po adresie lub numerze działki, a następnie wciskamy odpowiednią interesującą nas mapę, np. mapę zasadniczą, mapę ewidencyjną. Po załadowaniu wybranej mapy, korzystając z zakładki "warstwy", włączamy interesujące nas tematy.

>>> Geoportal działa pod adresem internetowym **[http://mapa.um.torun.pl](http://mapa.um.torun.pl/)** [2].

## **Odnośniki:**

- [1] https://www.torun.pl/sites/default/files/tn\_gfx\_11317.jpg
- [2] http://mapa.um.torun.pl/